## How to Access Secure Emails From BlueChoice HealthPlan

When an email contains sensitive information, we will send it secured and you will need to create a password to open it. For assistance, please review these instructions:

Step 1: Open the secure Proofpoint message attachment and select "Click to read message."

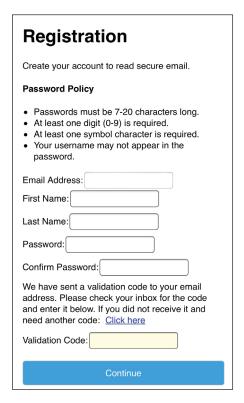

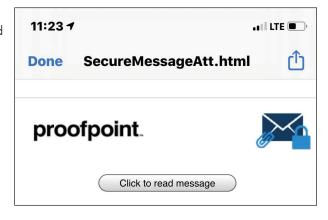

Step 2: Complete the registration and continue.

Step 3: Ensure your password meets the following requirements:

- Passwords must be 7 20 characters long.
- At least one digit is required.
- At least one symbol or character is required.
- Your username may not appear in the password.

Proofpoint emails must be opened on a personal computing device only. Please contact our technical support team at 803-264-8599 for lockout assistance.

Focus on life. Focus on health. Stay focused.

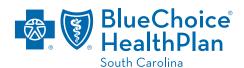

BlueChoice HealthPlan is an independent licensee of the Blue Cross and Blue Shield Association.